*Локомотивный декодер «LG[R2» Ver 2.2.0](http://www.modelldepo.ru/)* 

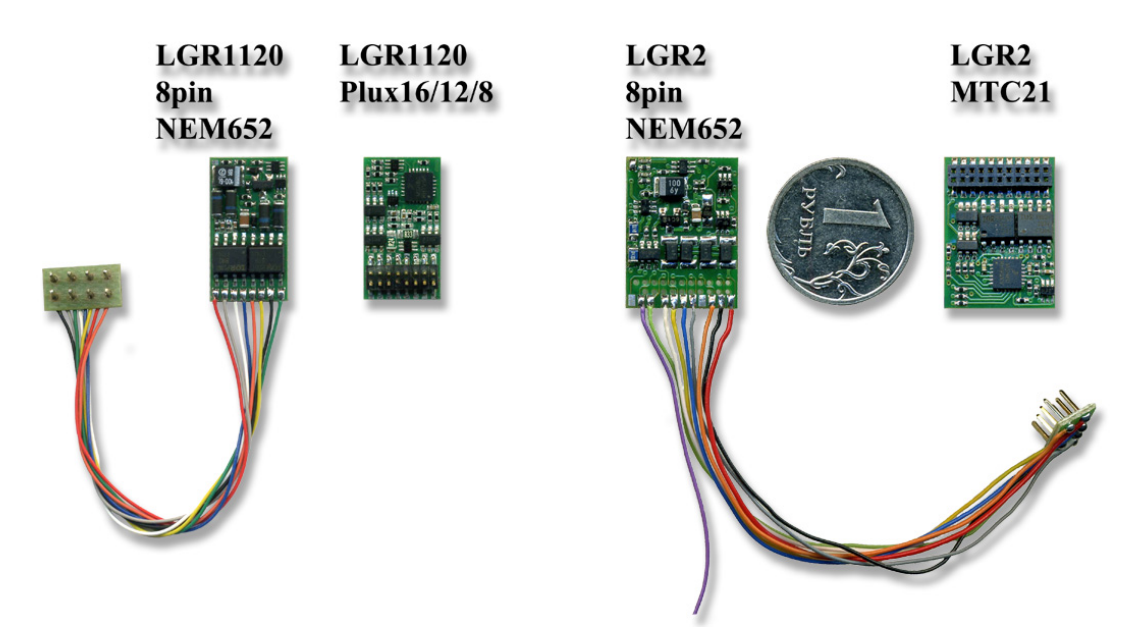

Локомотивный декодер «LGR2» предназначен для инсталляции в локомотивы масштаба H0, а также может быть использован в любых моделях меньших масштабов: TT,N при наличии достаточного места для установки в модель.<br>Декодер «LGR2» поставляется в 3-х вариантах исполнения Lite, Standart и Professional.

- **Lite** комплектация включает базовый набор возможностей, необходимых для цифрового декодера, предназначен для тех, кто хочет приобрести «просто декодер» и не хочет платить за неиспользуемые функции.
- **Standart** имеет расширенный набор функций, бОльшую мощность и кол-во выходов. Ориентирован на продвинутых пользователей.
- **Professional** модель для профессиональных моделистов, имеет еще бОльшую мощность, 6 доп. выходов, алгоритмы для построения автоматики на макете (ABC, RailCom), специальные алгоритмы для управления парогенератором и автосцепками.
	- Полностью совместим с системой цифрового управления DCC
	- Разъемы:
		- o NEM652 (8-ти штырьковый разъем на проводах)
		- o MTC21
		- Plux22/16/12/8 (См. декодер LGR1120) o
		- o NEM651 (6-ти штырьковый разъем на проводах) По запросу.
		- от 3 до 6 выходов для подключения различных устройств (не считая двигателя)
	- Защита от перегрузки и короткого замыкания всех выходов декодера.
	- Бесшумное ШИМ управление двигателем на частоте 20КГц
	- Back EMF (система поддержания выбранной скорости) обеспечивающая движение на очень малой скорости с
	- возможностью настройки (с версии 2.0.0). Возможность настройки имеется только в версиях Standart и Pro. 14 или 28/128 Speed step
	- Обеспечивает плавное ускорение и торможение
	- Световые эффекты с изменяемыми параметрами (Standart и Professional) :
	- Плавная регулировка напряжения на дополнительных выходах от 0 до 20В, позволяет использовать
	- устройства например дымогенераторы, рассчитанных на меньшее напряжение (12В, 16В)
	- Алгоритм безопасного управления сцепкой.
	- Режим автоматического расцепления с возможностью обратного хода (Professional).
	- Функция автоматического управления дымогенератором в зависимости от скорости движения (Professional).
	- Маневровые функции
	- Может применятся в аналоговых DC макетах
	- Поддержка двунаправленного протокола обмена RailCom (Professional).
	- Поддержка ABC (Automatic Break Control) (Professional)
	- Поддержка CBD (Constant Breaking Distance) (с версии 2.2.0)
	- Габариты 21 х 15,5 х 4,5мм

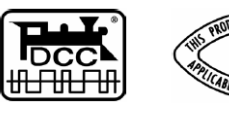

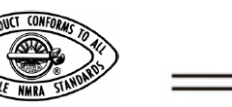

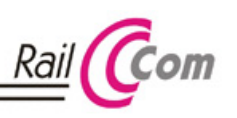

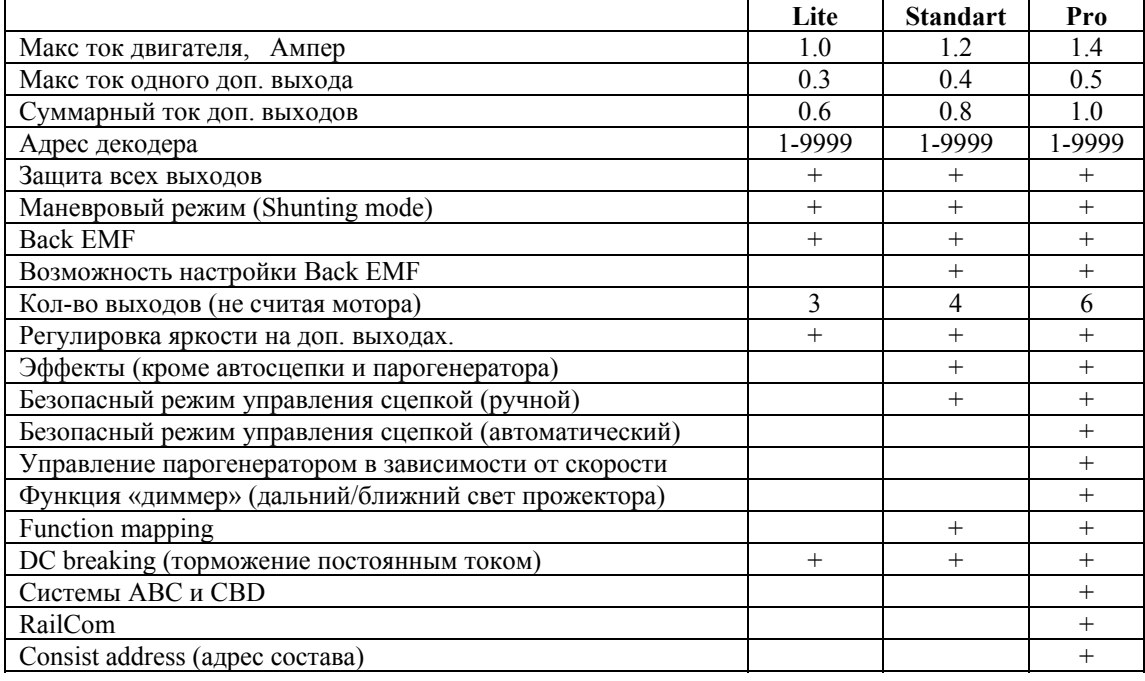

# **Модификации декодеров LGR2 и LGR1120**

При выборе декодера прежде всего следует определить - какой разъем установлен в модели

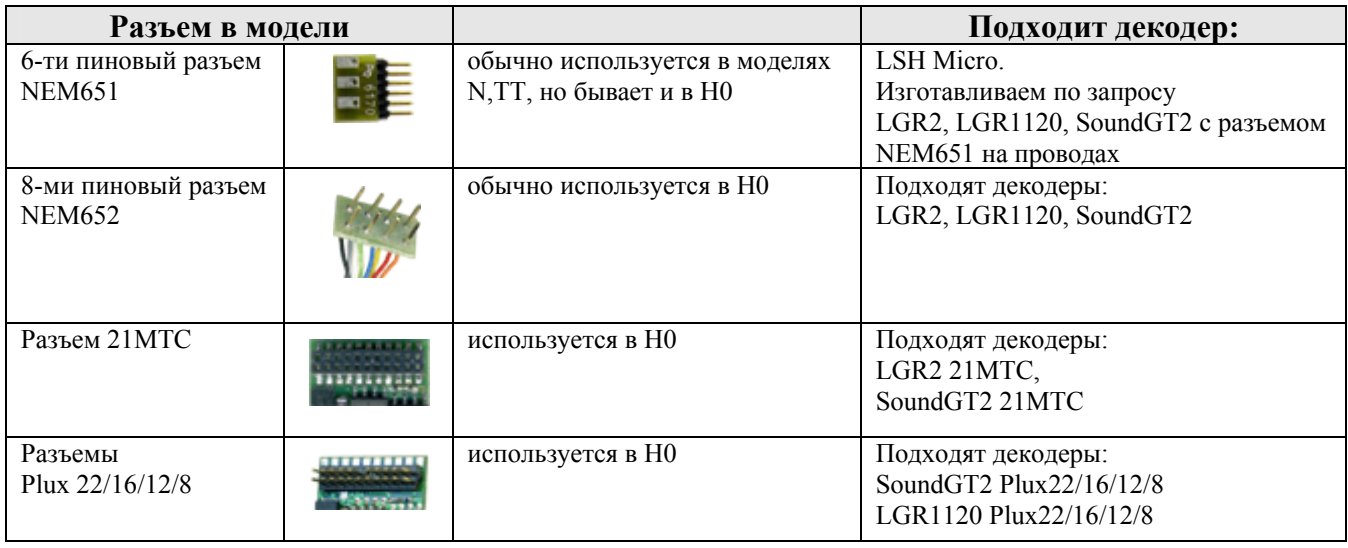

## **Установка декодера**

Если локомотив имеет стандартный 8-ти штырьковый разъем, то выньте заглушку и вставьте декодер в разъем.<br>Аналогично, если локомотив имеет 21-пиновый MTC разъем.

Важно<sup>!</sup> - 8-ми штырьковый разъем не симметричный, т.е. есть 2 возможных варианта установки. Чтобы установить<br>правильно, обращайтесь к инструкции к локомотиву, однако можно обойтись и без нее.

Обычно первый штырь помечают в локомотиве меткой типа «\*», он соответствует оранжевому проводу.<br>При неправильной установке декодера, он будет управлять двигателем и локомотив будет ехать, но не будет гореть

свет. Если это так, вставьте разъем декодера наоборот. Ошибочная установка не повредит декодер или локомотив.

#### **Установка декодера в разъем 21MTC**

Поверните декодер разъемом вверх, штыри разъема локомотива должны пройти сначала через плату декодера, после этого в разъем. В разъеме локомотива нет одного из штырей, а в плате декодера одно из отверстий заглушено - они должны совпасть. **Неправильная установка может повредить декодер !** 

Внимание: в моделях BRAWA разъем может быть сделан в нарушении стандарта таким образом, что штыри не должны проходить сквозь плату декодера, а вставляться сразу в пластиковый разъем в декодера. Это ошибка BRAWA, для получения точной информации см. инструкцию к модели

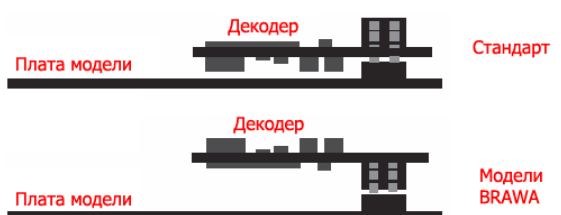

#### Локомотивы с разъемами серии Plux22/16/12/8

Используйте декодер LGR2 (или SoundGT2) с соответствующим разъемом.

#### Если в локомотиве нет разъема

В этом случае делать проводку придется самостоятельно, для этого желательно приобретать декодер с 8-ми пиновым разъемом на проводах.

При установке можно пойти 2-мя путями: либо оборудовать локомотив 8-ми пиновым разъемом, либо отрезать разъем (штыри) декодера и припаивать провода от декодера к токосъему, двигателю и световым приборам. Первый вариант предпочтительней, т.к. в этом случае при необходимости вы сможете отсоединить декодер. Если вы выбрали второй вариант, то при пайке проводов их назначение можно определить по цвету. Если вы приобрели декодер в 8-ми пиновом исполнении, то к декодеру уже припаяны провода:

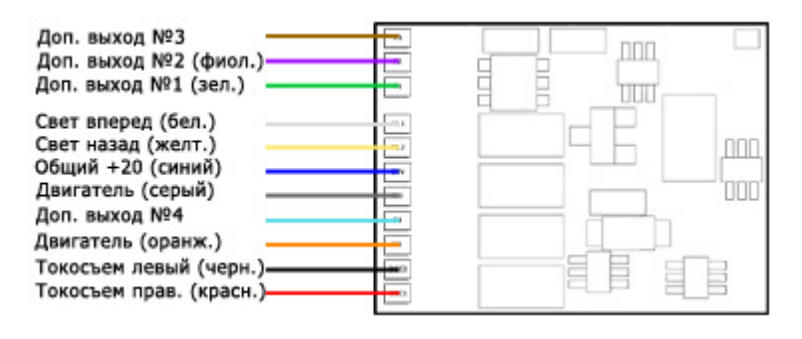

#### Установка дополнительных конденсаторов

Для устранения проблемы плохого контакта в токосъеме можно установить в модель дополнительный конденсатор (один или несколько). Тогда в случае пропадания контакта с рельсами запаса энергии в конденсаторе может быть достаточно, чтобы преодолеть проблемный участок. Чем больше емкость конденсатора тем больше запас энергии, имеет смысл ставить конденсаторы с емкостью не менее 100мкФ, эффект становится гораздо заметнее если емкость будет не менее 1000мкФ. Следует использовать конденсаторы, рассчитанные на напряжение не менее 25В (можно больше). Обычно для этих целей применяются электролитические алюминиевые конденсаторы, требующие соблюдения полярности подключения. Такие конденсаторы имеют довольно большие размеры, но вы можете использовать несколько, подключенных параллельно конденсаторов меньшего номинала - в зависимости от наличия свободного места в модели. Емкости подключенных параллельно конденсаторов суммируются. Резистор обязателен для ограничения тока заряда, можно использовать маломощный резистор 125...250мВт на 100 Ом. Требования к диоду - напряжение не менее 25В, макс. ток 0.5...1А. На рисунке показаны точки подключения цепей «GND» и «+20V», цепь «+20V» - это синий провод декодера - можно подключиться к нему. Также эти цепи есть в 21-пиновом МТС разъеме.

Малые габариты декодера требуют аккуратности пайки, перед включением убедитесь, что припой не касается соседних площадок и других компонентов декодера.

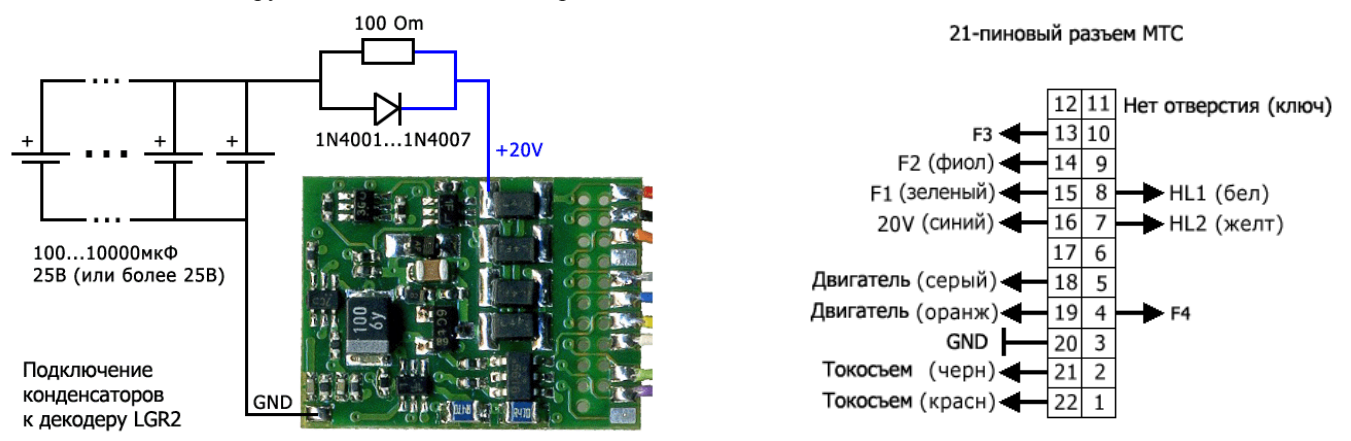

#### Работа в аналоговом режиме

Декодер может быть использован на DC-макете с аналоговой командной станцией, в этом случае декодер будет коммутировать напряжение с токосъема на двигатель в зависимости от полярности напряжения на рельсах. Для разрешения работы в DC-режиме установите бит 2 в CV29 =1.

При этом значения в CV3 (ускорение) и CV4 (торможение) будут влиять на движение локомотива.

декодер автоматически перейдет из DCC режима в DC, если перестанет распознавать DCC команды от цифровой<br>станции (и наоборот). В этом случае, если работа в DC режиме запрещена (бит 2 в CV29=0) декодер плавно остановиться.

Если работа в DC режиме разрешена, то при переходе из цифрового в аналоговый режим декодер продолжит движение в том же направлении если полярность DC напряжения булет попутной, и плавно остановится, если полярность булет обратной, при изменении полярности на попутную - движение будет продолжено. Скорость замедления зависит от СV4. Все локомотивные декодеры ModellDepo позволяют переходить из цифрового режима в аналоговый и наоборот «на ходу», что позволяет легко реализовать автоматическое торможение, например, вблизи тупиков, этот режим известен как торможение постоянным током (DC breaking) для перехода из режима DCC в DC достаточно в цепь

питания рельс тормозного участка включить один диод (желательно использовать диод шоттки), и закорачивать его при помощи реле если разрешено продолжить движение.

аналоговой, требуется сопрягающий модуль и разрез обеих рельс. Если при переходе из цифрового режима в аналоговый питание декодера (локомотива) будет отключено более чем на несколько миллисекунд, декодер может начать обратное движение даже если на аналоговом участке будет обратная полярность. **Важно !** Нельзя на прямую соединять рельсы, если часть макета управляется от цифровой станции, а часть от

#### **Протокол двунаправленного обмена RailCom**

RailCom позволяет считывать некоторые данные с декодеров во время работы, для этого требуются специальные устройства, в некоторых станциях имеются встроенные считыватели сигнала Railcom.

Данная возможность может быть полезна при построении макетов с автоматическим управлением, а также облегчает<br>процесс считывания и записи CV (если станция имеет такую возможность).

Декодер LGR2 имеет 2 канала передачи данных и позволяет передавать такие данные как адрес, скорость движения, а также поддерживает механизм чтения и записи CVs на Main Track.

Декодер LGR2 полностью соответствует действующим спецификациям NMRA «Communications Standard for Digital Command Control, Basic Decoder Transmission» и «Electrical Specifications for Digital Command Control Decoder Transmission»

## **Back EMF (система поддержания заданной скорости)**

Система Back EMF в декодерах «LGR2» и «LSH Micro» выпуска с февраля 2011г (версии с 2..х.х) радикально улучшена по сравнению с предыдущими версиями:

- Значительно повышена плавность движения
- Скорость вращения двигателя на малом ходу намного меньше
- Параметры Back EMF могут быть настроены пользователем под конкретную модель

В документации приведены настройки Back EMF для большинства распространенных моторов, см. документ<br>*«Cucmeмa Back EMF в декодерах «LGR2» и «LSH Micro» ModellDepo»* на сайте <u>www.modelldepo.ru</u> *Система Back EMF в декодерах «LGR2» и «LSH Micro» ModellDepo»* на сайте www.modelldepo.ru

# **Регулировка кривой разгона (Speed carve) (с версии 2.2.0)**

С версии 2.2.0 добавлена возможность настройки кривой разгона (Speed curve).<br>Теперь по умолчанию она линейная, кроме участка начала кривой,

разгон немного замедлен только на низких скоростях для большей плавности. Регулировка кривой осуществляется одной CV21 (так называемая

Vmid). При ее увеличении разгон ускоряется на меньших скоростях и замедляется на больших, средняя скорость достигается при положении ручки скорости ближе к 0. И соответственно при уменьшении CV21 все наоборот, на малых скоростях надо крутить ручку больше, на больших - меньше. См. график.

В предыдущих версиях декодеров кривая разгона была близка к красному графику.

#### $CV21$

по умолчанию =127 (линейный разгон)

при увеличении график разгона выгибается вверх (зеленая кривая) макс. значение: 255

при уменьшении - вниз (минимум CV21 - 0)

Чтобы получить разгон как в предыдущих версиях пропишите ~50.

Обычно в декодерах CVmid - это CV6, но в декодерах modelldepo эта CV традиционно занята под младшую цифру версии, поэ тому CVmid стала CV21.

# **Системы ABC (Automatic Break Control ) и CBD (Constant Breaking Distance)**

Эти системы предназначены для создания на цифровом макете работающем в формате DCC системы автоблокировок, настройку декодеров для работы ABC и CBD см. в документе *«Системы ABC и CBD»* на сайте <u>www.modelldepo.ru</u><br>путем разбиения (частичного или полного) макета на блок участки. Описание и назначение этих систем, а также

#### **Дополнительные (функциональные) выходы**

Декодер LGR2 имеет 6 силовых доп. выходов:

«свет вперед», «свет назад» и доп. выходы 1,2,3,4

позволяет сделать активацию выходов зависимой от направления движения локомотива. По умолчанию выходы «свет вперед», «свет назад» включаются кнопкой F0 (свет), выходы 1,2,3,4 кнопками F1,F2,F3,F4 соответственно. На каждом выходе, независимо от других может быть активирован один из доступных (зависит от модели) эффектов (алгоритмов работы) такие как: управление дымогенератором, управление автосцепкой, световые эффекты и др.<br>Выход активируется по нажатию на станции функциональной кнопки (F0 (свет),F1,F2…F12), карта выходов (function mapping) позволяет указать - по какой кнопке будет активироваться каждый выход, причем можно сделать так, что по нажатию некоторой функциональной кнопки будут активироваться сразу несколько выходов. Также карта выходов

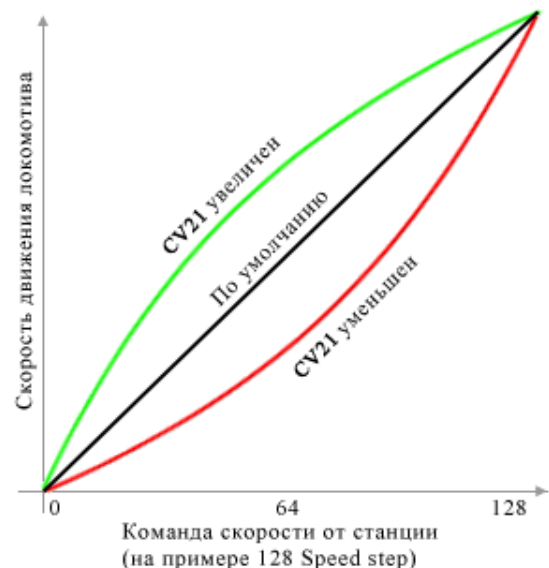

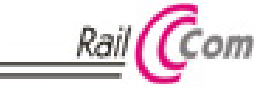

#### Функция «диммер» (дальний/ближний свет прожекторов)

Данная функция позволяет устанавливать 2 уровня яркости на функциональном выходе и переключать их одной кнопкой. Предназначена для реализации переключения прожектора на дальний или ближний свет, но в принципе может быть использована для любых аксессуаров - например для ручного управления парогенератором. Допустим к выходу «свет вперед» подключен передний прожектор и мы хотим чтобы он включался по кнопке

«свет» (F0) а при нажатии F9 яркость уменьшалась примерно в 2 раза, тогда запрограммируйте CVs:

CV104=1 (активация выхода «свет вперед» по нажатию кнопки «свет» (F0), направление вперед - по умолчанию) CV60=5 (номер эффекта «плавное включение». Прошито по умолчанию.)

CV66=128 (напряжение на выходе (яркость) при выключенной кнопке «диммер»)

CV72=50 (напряжение на выходе (яркость) при включенной кнопке «диммер»)

СV78=10 (скорость с которой будет изменятся яркость. Если требуется мгновенное изменение прошейте 64)

СV156=9 (номер функциональной кнопки, включающий «диммер»: 9 - F9. Чтобы отключить функцию «диммер» прошейте 0. Допустимые кнопки -  $F1...F12$ )

#### Управление дымогенератором

В модели Professional реализован алгоритм позволяющий создавать реалистичный эффект выхода пара в зависимости от нагрузки на паровую машину. Алгоритм основан на том правиле, что чем больше напряжения приложено к дымогенератору тем сильнее выделение пара. Рассмотрим настройку алгоритма на примере подключения дымогенератора к выходу F1 (зеленый провод). На стоянке приложенное к дымогенератору напряжение минимально (задается в CV74) как только паровоз трогается, напряжение увеличивается на величину задаваемую в CV158. При увеличении скорости напряжение повышается (а соответственно и выделение пара) в соответствии с коэффициентом, заданным в CV164.

При настройке следует учитывать, что дымогенератор имеет некоторую инертность, из-за нее пар начинает выходить сильнее не сразу после повышения напряжения, а также, время разгона модели значительно меньше чем у прототипа, для достижения большей реалистичности следует замедлить разгон в CV3.

#### Управление автосцепками.

Автосцепка содержит электромагнит, который при протекании тока через него открывает сцепку.

Особенность автосцепки в том, что электромагнит быстро перегревается и если не выключить ток, что через несколько секунд (обычно не более 5-10сек, зависит от модели) электромагнит сгорит.

В моделях Standart и Professional есть специальные алгоритмы (эффекты) позволяющие этого избежать. Чтобы сцепка надежно открывалась следует в момент открывания прикладывать максимально возможное напряжение, затем, чтобы уменьшить нагрев (через 1-2сек) напряжение можно понизить.

Рассмотрим настройку на примере эффекта №7 и выхода №1 (включение по нажатию F1). Запрограммируйте:

Если менялась карта выходов, то восстановите:

СV106=4 (активация выхода №1 по нажатию F1, направление вперед)

 $CV107=4$  (активация выхода №1 по нажатию F1, направление назад)

 $CV62=7$ (Эффект №7)

CV68=128 (Напряжение включения. Полается на сцепку во время открывания)

- CV86=20 (Время включения, в течении которого на выход подается повышенное напряжение, заданное в CV68.
	- По истечении этого времени напряжение уменьшается до значения в CV74)
- CV74=64 (напряжение удержания)

Следует помнить, что хотя напряжение удержания уменьшено в двое, сцепка все равно не может долго находиться во включенном состоянии и вы должны выключать ее (выключать F1 на станции) как только закончите маневр, поэтому предпочтительней настроить эффект так, чтобы увеличить время включения (CV86) до 3-5сек, а напряжение удержания выставить равным нулю CV74=0, тогда сцепка будет выключена через выбранное время, но вы должны закончить маневр до этого момента.

#### Автоматическое расцепление

Модель Professional имеет алгоритмы 8 и 9 для автоматического расцепления, что позволяет полностью автоматизировать этот процесс. Расцепление произойдет по нажатию одной функциональной кнопки на станции.

Перед началом маневра необходимо указать джойстиком на станции направление отъезда. Т.е. поверните рукоятку скорости в ту сторону, в которую будет совершаться отъезд и остановите локомотив, если свет включен, то прожектор должен гореть в сторону отъезда. Нажмите соответствующую функциональную кнопку, если выбран алгоритм №8, то декодер откроет сцепку и начнет движение вперед, через короткий интервал времени он опять остановится. Если выбран алгоритм №9, то сначала локомотив даст обратный ход чтобы выбрать натяжение в сцепном механизме, это позволит избежать заедания сцепки, т.к. усилие открывание весьма мало, затем остановиться, откроет сцепку и подаст вперед. Интервалы времени для обратного хода и отъезда могут быть точно настроены, причем независимо, в отличие от декодеров zimo. Точная настройка позволит добиться максимальной реалистичности маневра и позволит подобрать интервалы времени для любого двигателя и трансмиссии. Дело в том, что все модели трогаются немного по разному, это связано с тем, что у каждого двигателя разное пороговое напряжение, начиная с которого он начинает вращаться, а чтобы добиться плавности трогания, напряжение на двигателе повышается плавно, поэтому некоторые модели начинают трогаться почти сразу, а у некоторых задержка может достигать секунды.

Рассмотрим настройку автоматического расцепления если сцепка полключена к выходу №2, старт по F2.

Если менялась карта выходов, то восстановите:

- СV108=8 (активация выхода №2 по нажатию F2, направление вперед)
- $CV109=8$  (активация выхода №2 по нажатию F2, направление назад)
- $CV63=9$ (алгоритм - автоматическое расцепление с обратным ходом)
- CV69=128 (Напряжение включения. Подается на сцепку во время открывания)
- CV87=40 (Время включения, в течении которого на выход подается повышенное напряжение, заданное в CV69.
- CV75=80 (напряжение удержания)
- CV81=1 (Скорость локомотива при выполнении маневра)<br>CV159=25 (Время обратного хода 25\*0.052 = ~ 1.3сек)

CV93=50 (Время отъезда 50\*0.052 = ~2.5сек)

Несмотря на то, что напряжение удержания выбрано отличным от 0, сцепка будет выключена по окончании маневра

# - 6 - Декодер LGR2 Ver 2.2.0<br>Configuration variables (CVs). Описание.

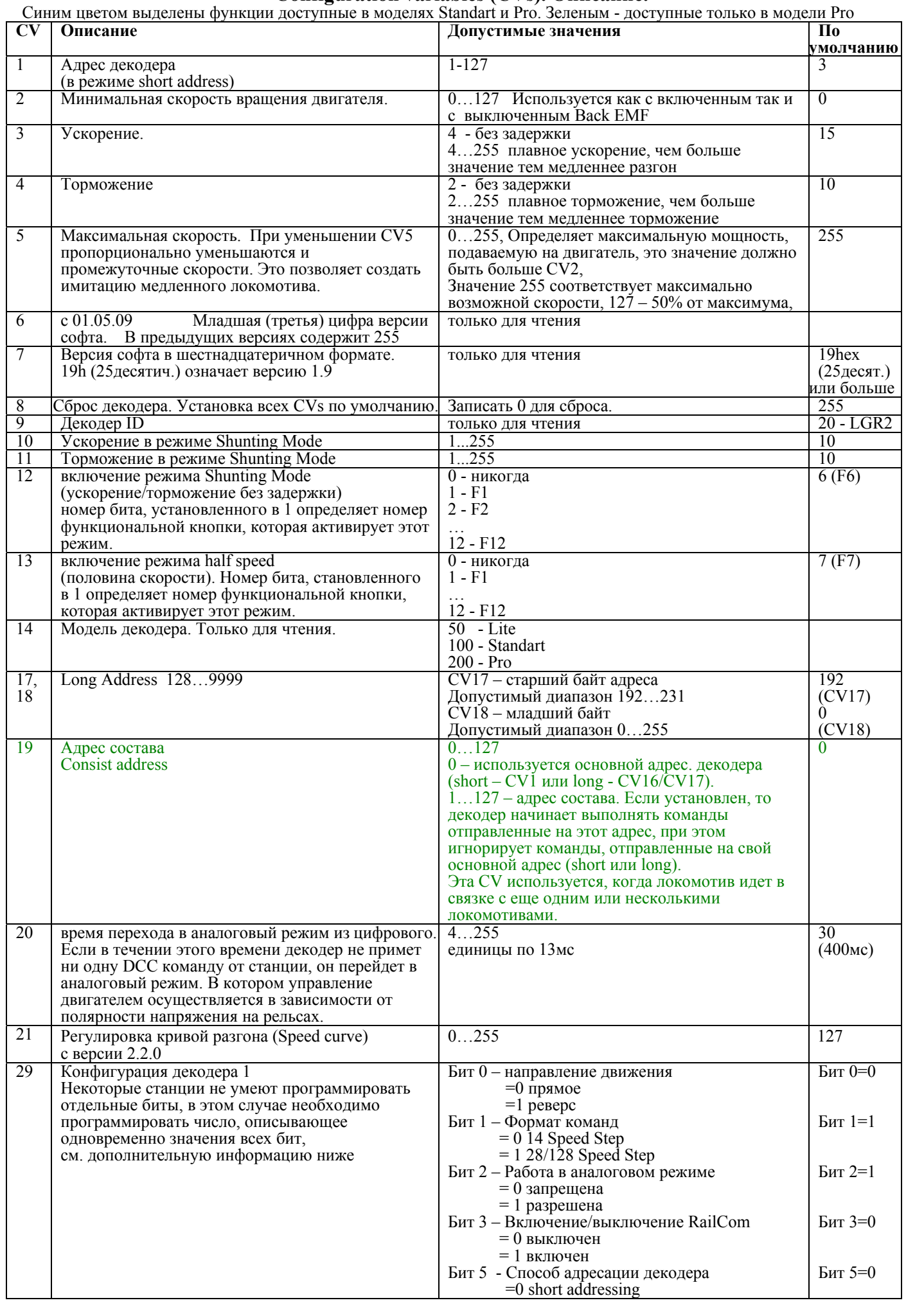

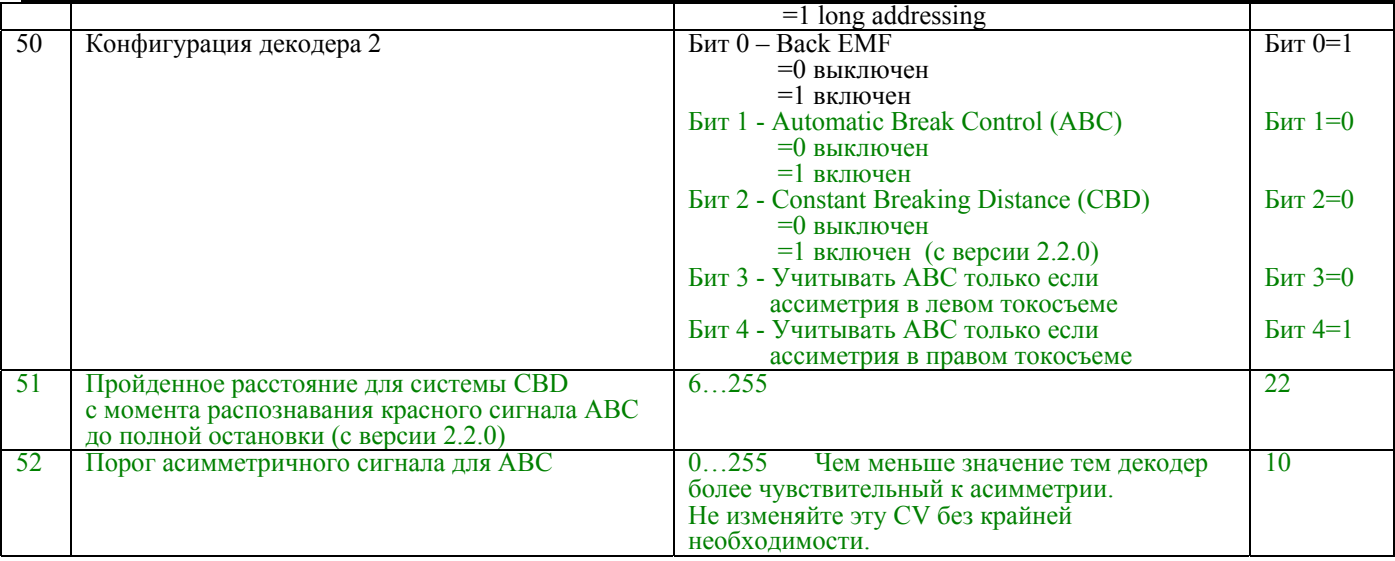

# CVs для настройки Back EMF

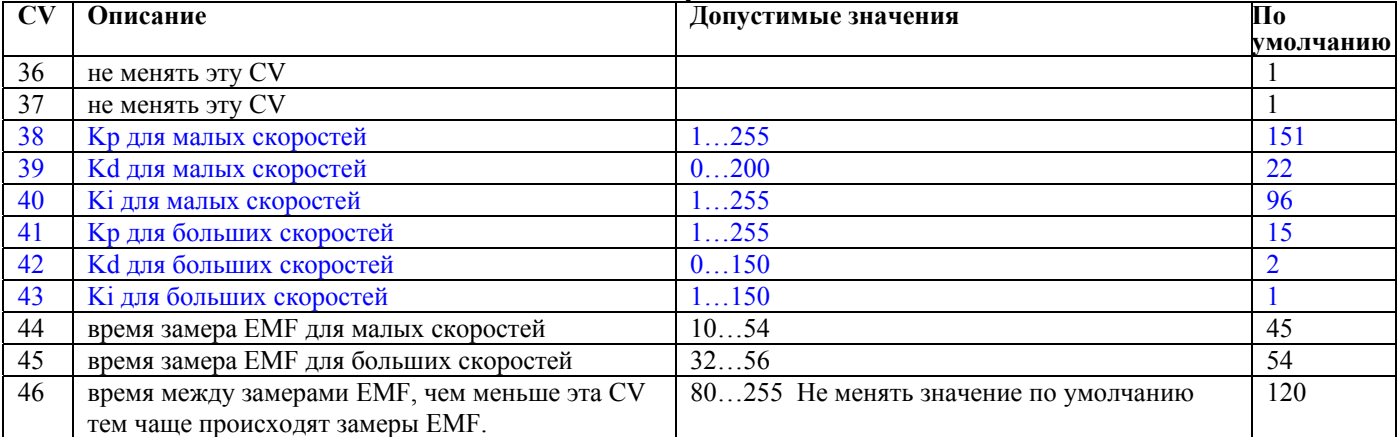

# Эффекты (алгоритмы работы) доп. выходов.

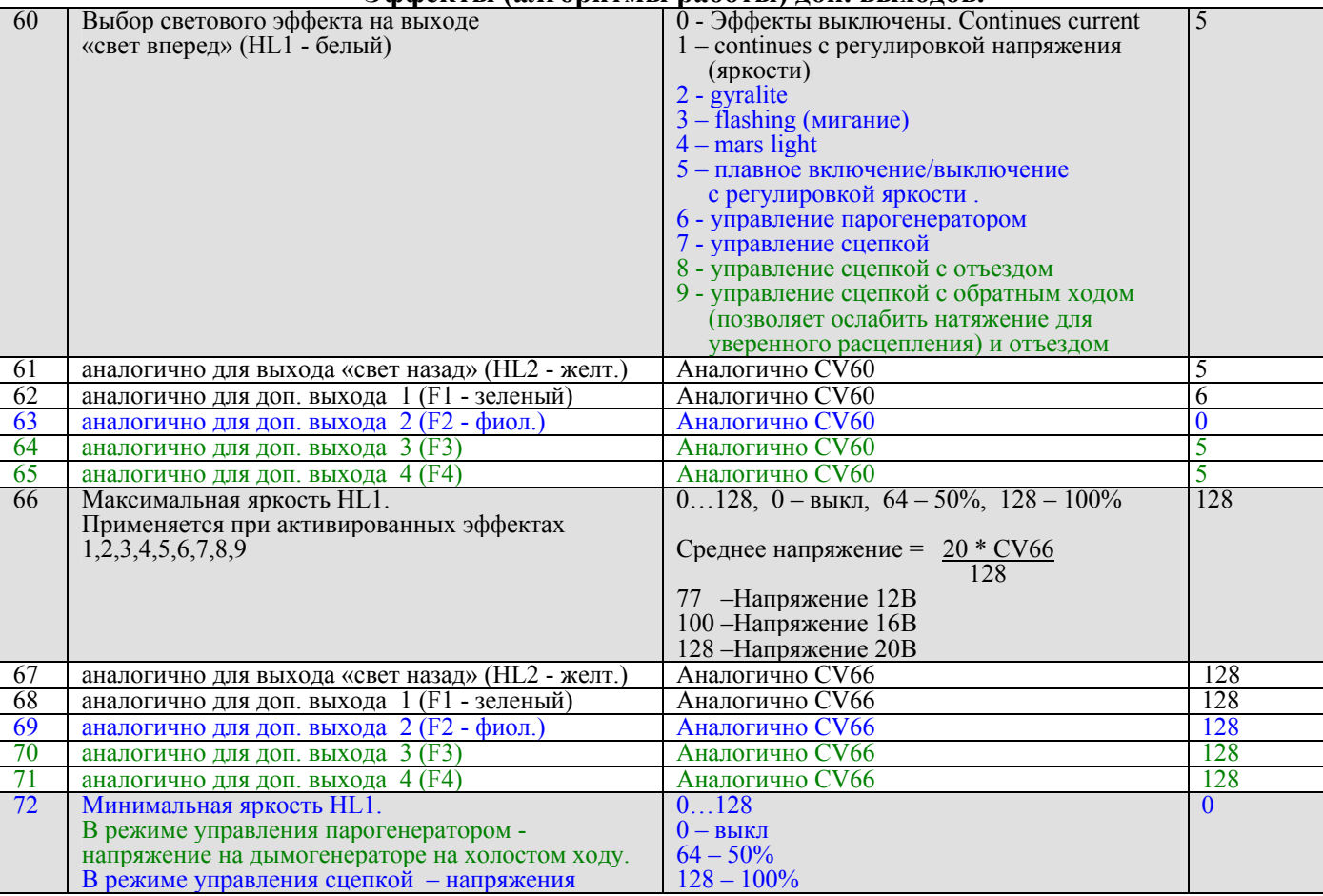

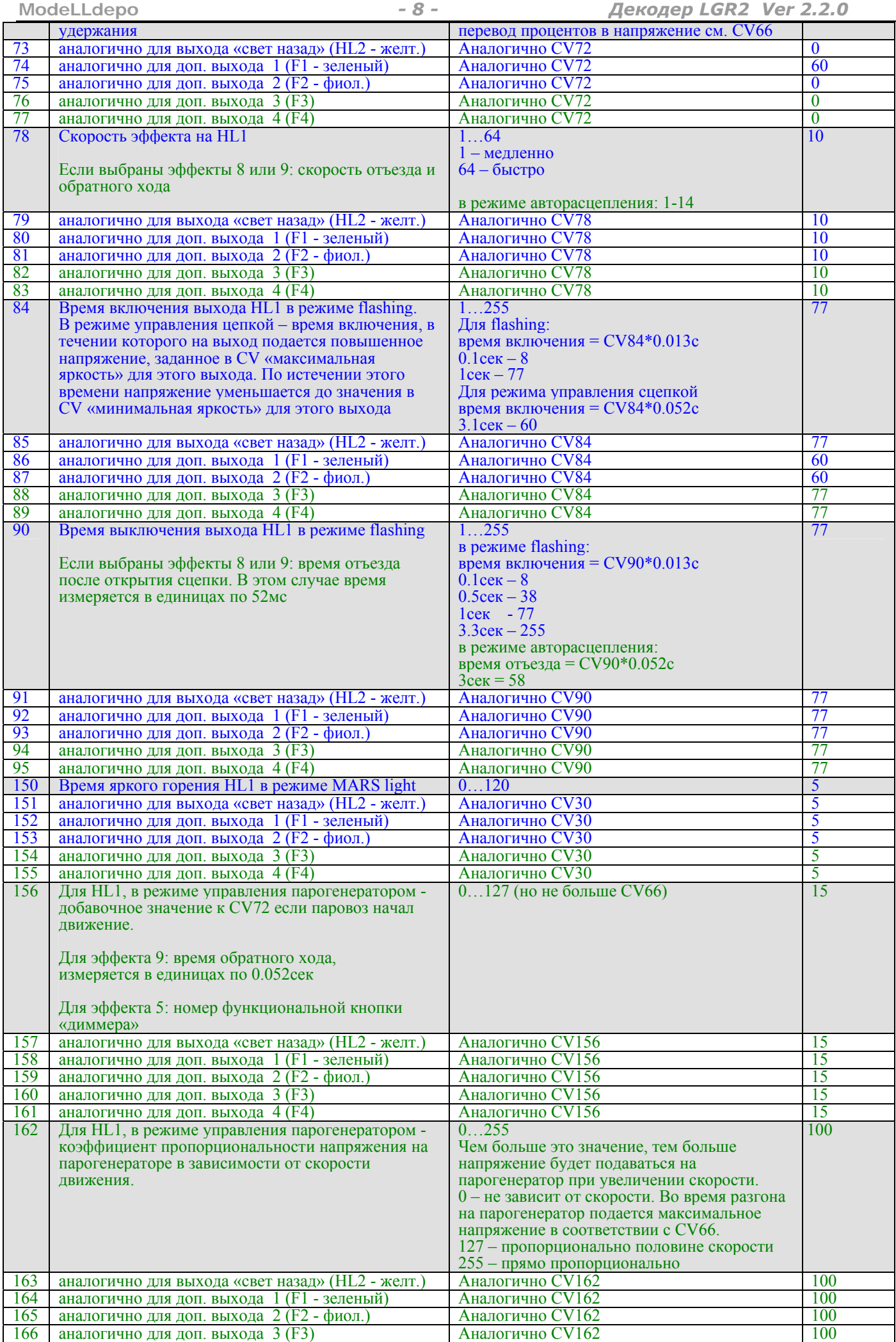

 $\Gamma$ 

167 аналогично для доп. выхода 4 (F4) Аналогично CV162 100

#### **Карта выходов (Function mapping)**

Отсутствует в модели Lite, в модели Lite свет включается кнопкой «свет» станции (иногда обозначают F0), а выход №1 кнопкой F1  $\overline{\phantom{a}}$ 

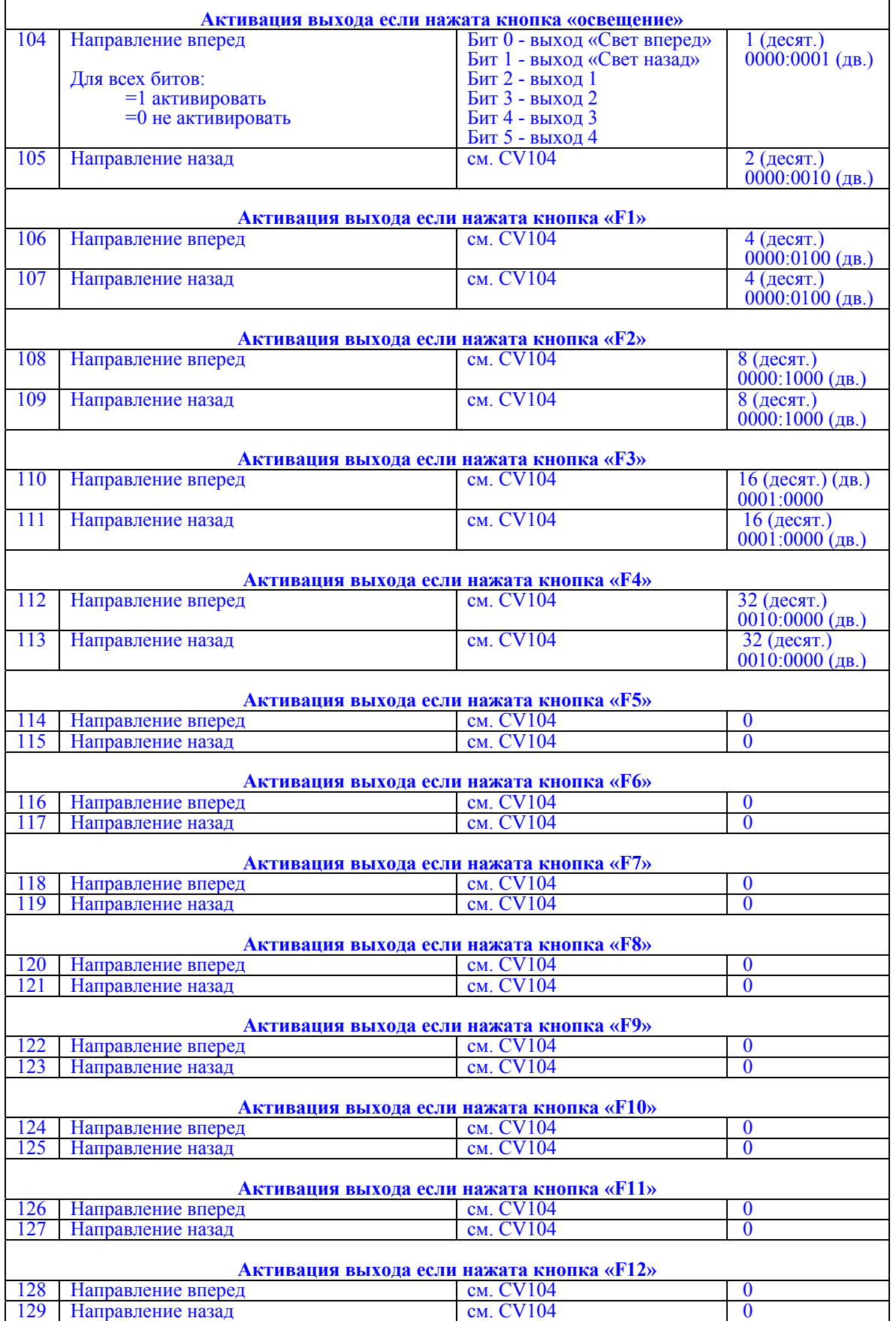

#### **Дополнительная информация по программированию.**

Если ваша станция умеет программировать отдельные биты (bit programming), то установка конфигурации в CV29 не вызывает сложностей, однако не все станции это умеют, но это не означает, что какие то функции вам недоступны. Для установки в 1 или сброса бита в 0 можно пользоваться обычной функцией программирования CV (CV programming), для этого нужно вычислить число, в котором требуемые биты будут установлены в 1 или 0.

Биты нумеруются с 0 до 7, 0-й бит младший, 7-й бит старший.

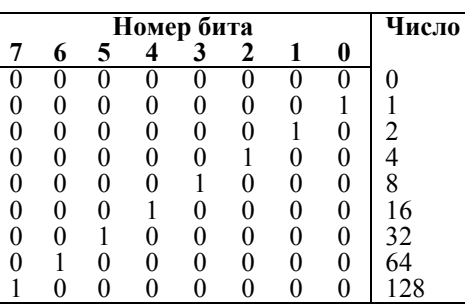

Таким образом если необходимо в CVnn (nn – номер CV) установить бит  $0 = 1$ , запрограммируйте CVnn=1, (остальные биты сбросятся в 0) если необходимо установить бит 1 =1, запрограммируйте CVnn=2.

если необходимо установить бит 5 =1, запрограммируйте CVnn=32, и т.д.

Однако иногда требуется установить в 1 сразу несколько бит, тогда числа нужно сложить,

Пример 1: требуется установить в 1 биты 0 и 1, берем из таблицы числа соответствующие установки каждого бита и складываем:  $1+2=3$ , т.е. программируем CVnn=3

Пример 2: требуется установить в 1 биты 1 и 5, берем из таблицы числа для битов 1 и 5:  $2+32=34$ , т.е. программируем CVnn=34.

Важно помнить !, что при этом прелылушее значение в CV заменяется на новое – это означает, что если были установлены в 1 другие биты (например бит 0 в примере 2) они станут равны 0.

#### Возможные проблемы

Проблема: декодер не работает Варианты:

> неправильная установка. Этот вариант наиболее вероятен если в локомотиве нет разъема и вы самостоятельно подключали провода.

Решение - проверьте правильность подключения декодера.

На одном из выходов декодера короткое замыкание или перегрузка Решение – устранить замыкание, или уменьшить нагрузку (см. ниже)

Неправильно залан алрес леколера в команлной станции (не соответствует алресу леколера в CV1 или CV17- $CV18$   $\mu$  and  $\mu$  and  $Adrossine$ )

Решение - либо вспомнить на какой адрес запрограммирован декодер, либо запрограммировать адрес заново.

В CV19 запрограммирован адрес состава (Consist address), в этом случае декодер выполняет команды отправленные станцией только на этот адрес, игнорируя команды, отправленные на основной адрес декодера  $(\text{short min long})$ 

Решение - запишите в CV19 значение 0, тогда декодер будет выполнять команды, отправленные на основной алрес

В случае если на одном из выходов декодера короткое замыкание или перегрузка, декодер выключает все выходы. Допустимые нагрузки на выходах см. в начале.

Проблема: локомотив движется, но не работают световые выходы Варианты:

Декодер установлен в 8-ми штырьковый разъем не правильно (другой стороной)

- Решение вставьте разъем декодера другой стороной
- Не правильно задан Speed Step (См. ниже)

Проблема: не работают световые выходы – при изменении скорости по команде от станции - свет, то включается, то выключается

Решение: Ваша командная станция работает в формате 28 Speed Step или 128 Speed Step, а в декодере установлен режим 14 Speed Step (по умолчанию).

Вы можете либо перевести командную станцию в режим 14 Speed Step, но при этом остальные декодеры также придется перепрограммировать в этот режим (хотя некоторые станции, позволяют задавать режим для каждого адреса декодера отдельно).

Второй способ - перепрограммировать декодер в режим 28/128 Speed Step, для этого запрограммируйте бит 1 в CV29 равным 1.

Возможен обратный вариант - станция работает в режиме 14 Speed Step, а в декодере установлен 28/128 Speed Step, в этом случае при команде от станции «включить свет» - световые выходы включаться не будут, а вместо этого скорость локомотива будет немного меняться. Решение тоже – привести в соответствие формат команд станции и декодера.

Проблема: я использую выход F1 для управления освещением, но свет меняет яркость в зависимости от скорости  $\overline{10}$ KOMOTURA

Решение: по умолчанию выход F1 запрограммирован для управления дымогенератором, при этом интенсивность дыма зависит от скорости локомотива. Переведите выход F1 в режим continues current - запрограммируйте CV80=0 (убедитесь, что освещение рассчитано на напряжение 20В). Если освещение или другой аксессуар требую меньшего напряжения, то см. следующее решение.

Проблема: я хочу подключить к одному из световых или дополнительных выходов лампочку или дымогенератор, рассчитанные на напряжение меньшее чем 20В.

**Решение**: максимальное напряжение на световых выходах устанавливается в CV61 (CV71 - для заднего света), значение можно рассчитать по формуле:

 $CV = 127*V/20$ , где V - требуемое напряжение на выходе

Пример расчета CV для получения 12В:

 $CV=127*12/20=76,2$ , округляем до 77.

Аналогично рассчитывается напряжение (CV81 для F1 и CV91 для F2) для дополнительных выходов.

Важно! - Рассчитанное напряжение является средним напряжением на выходе, получаемое методом ШИМ из 20В. поэтому не пытайтесь подключать на световые или дополнительные выходы устройства, не допускающие даже коротковременной перегрузки по напряжению, например 5-ти вольтовую электронику, или светодиоды без ограничивающего ток резистора - это вызовет выход из строя этих устройств.

Проблема: Станция (или считывающее устройство) не видят данных, передаваемых по протоколу RailCom. Решение: Для того чтобы данные RailCom могли передаваться необходимо:

- Станция должна генерировать специальное окно в потоке DCC для передачи RailCom данных (Cutout) это  $1_{-}$ необходимо не зависимо от того, используете ли вы встроенное в станцию считывающее устройство или внешнее, посмотрите настройки станции и активируйте возможность передачи или приема RailCom данных. Такая возможность есть не у всех станций, в этом случае необходимо доп. устройство (Cutout device) для генерации окна для RailCom данных, не путать Cutout device с устройством считывания RailCom данных.
- По умолчанию в декодере передача RailCom выключена. Чтобы ее активировать установите бит #3=1 в CV29  $\mathcal{L}$

Проблема: Я активировал функцию АВС в декодере, после этого локомотив двигается только в одном направлении.<br>хотя сигнала АВС нет. А если я включаю сигнал АВС локомотив иногда начинает двигаться в обе стороны. Командная станция TWIN-CONTROL или TWIN-CENTER.

Решение: Это проблема не декодера, а станции. Данные командные станции имеют конструктивную особенность асимметрию сигнала DCC, которую декодер воспринимает как сигнал ABC. Поэтому в зависимости от того, в разрез какого провода встроено устройство АВС, асимметрия сигнала либо усиливается либо уменьшается. Для корректной работы с этими станциями необходимо убрать исходную асимметрию в сигнале станции на ее выходе при помощи нескольких диодов, т.е. устройства аналогичного модулю ABC, и только после этого устройства ставить свои модули ABC.

Проблема: Я хочу использовать на макете участки для автоматического торможения постоянным током (DC-breaking). В качестве постоянного тока я использую тот же DCC сигнал станции пропущенный через 1 диод, но локомотив не останавливается.

Решение: Приемник DCC сигнала леколера очень чувствительный, если локомотив не остановился, то это говорит о том, что декодер продолжает видеть DCC сигнал. т.к. диод не полностью «отрезает» обратную полярность. Желательно использовать для этой цели диод шоттки, если это не помогло, то установите керамический (не полярный) конденсатор 0.01мкФ параллельно рельсам после диода (если смотреть от станции). Желательно, чтобы конденсатор отключался в то время, когда DC-breaking выключен.